## I want to use the projector with a laptop.

If you are using own laptop, go to the circulation desk to check out the cables. If you need to borrow a laptop, go to the circulation desk to check out a laptop and the cables. You will need a library card to check all items out. If you do not have a library card you must leave identification until you return everything.

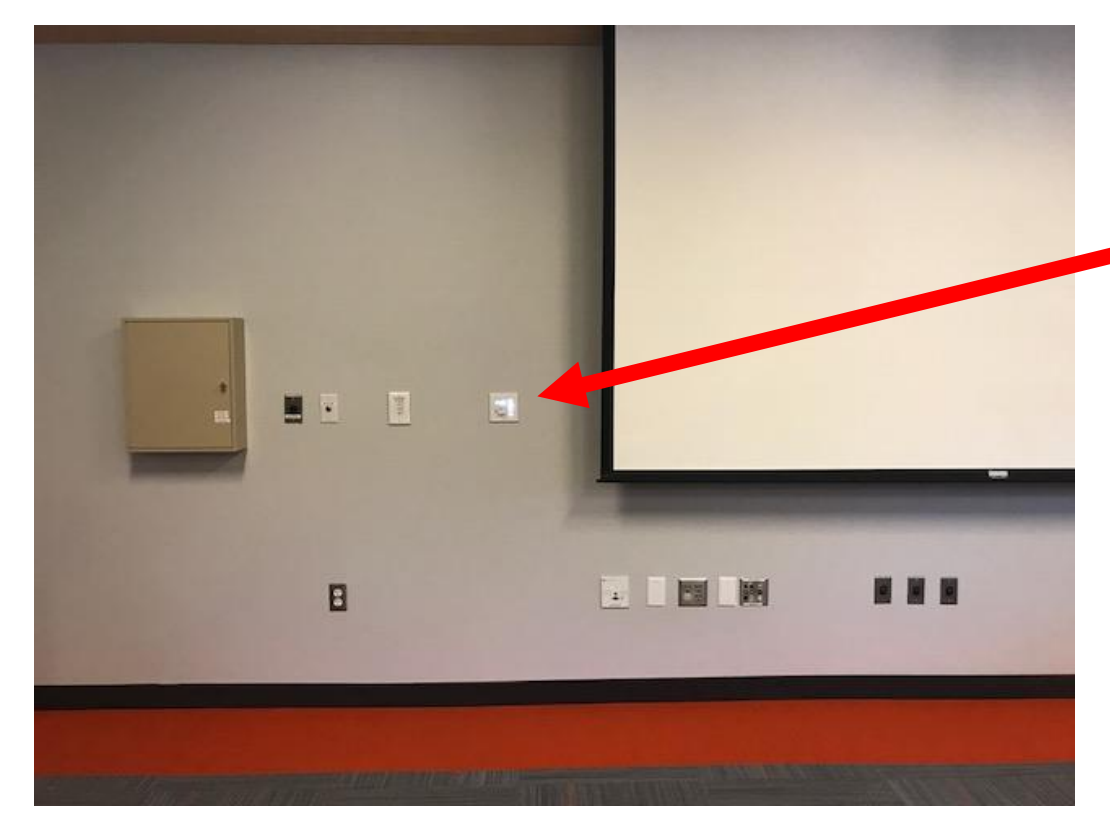

- 1. Turn the system on at the input controls at the front of the room. This will lower the projector screen and turn on projector.
- 2. Press the PC button (for all laptops, including Macs) in same control panel as above.

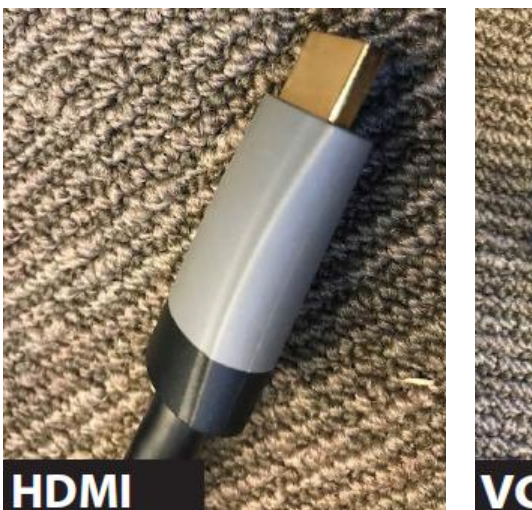

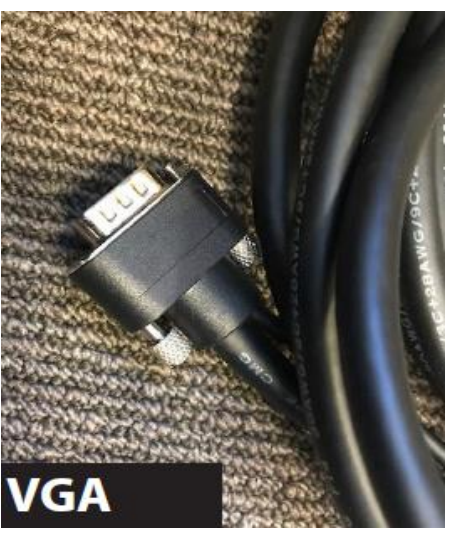

3. Choose the cable that is compatible with your laptop. (If you don't know, look at the ends of the available cables and look for a port on the side of the laptop that will accept that input. Most newer laptops will have an HDMI port. HDMI is recommended). For older Macs, there is a Mac adapter that is used with the HDMI cable.

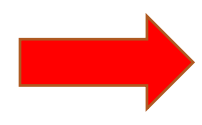

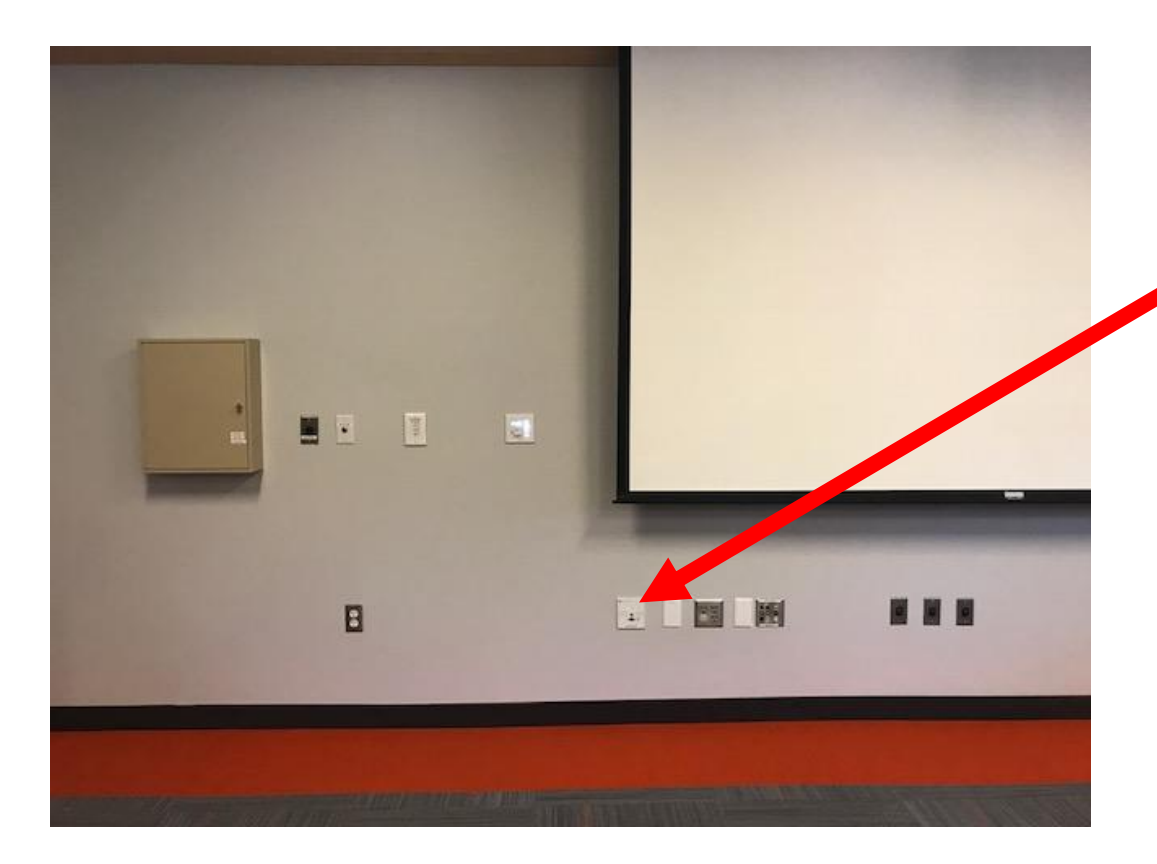

4. Plug one end of the cable into your laptop and the other end into the wall jack. If you're using the VGA cable and you need sound, you will need to plug in the audio jack to the laptop and the wall. This jack is attached to the VGA cable and is clearly labeled.

- 5. Power on laptop. Your laptop should now be projecting onto the screen. The wifi password for the secure network is WFPL2017Secure.
- 6. The volume control is on the same panel you used to turn on the system (see first picture). NOTE: The volume on your laptop can also be adjusted. If you are having trouble with the wall volume control, check the laptop volume control.

## **After Use**

- 1. Turn off system at the input control at the front of the room. This will raise the projector screen and turn off the projector.
- 2. Neatly place cables into bin and return to circulation desk.